## ケータイで PC を操作する方法

1. PC 側の Bluetooth 設定で、検出を許可しているか 確認してください。

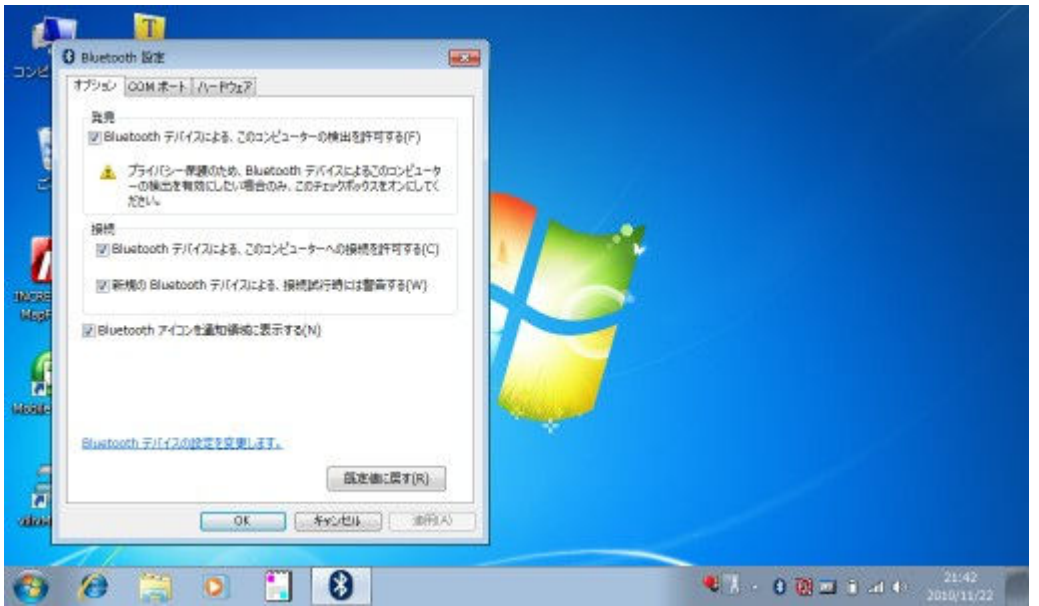

2. クライアントiアプリ (BTRM\_Client) から「サ ーチ」(1 回目)を行い、一覧から接続先の PC を 選択してください。

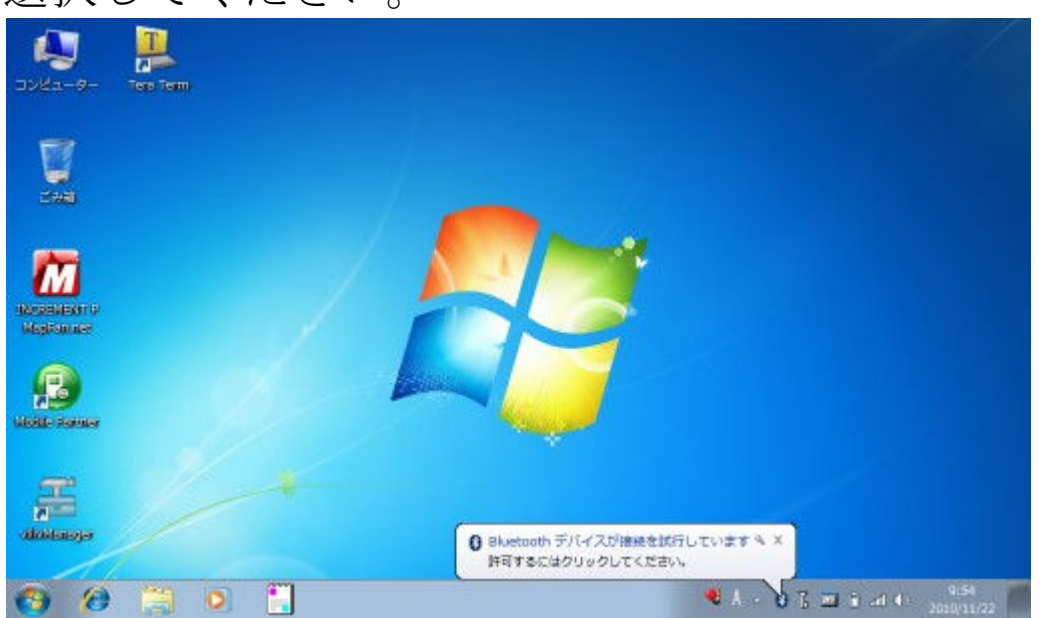

3. ケータイで任意のパスコードを入力し、同じもの を PC 側で入力してください。

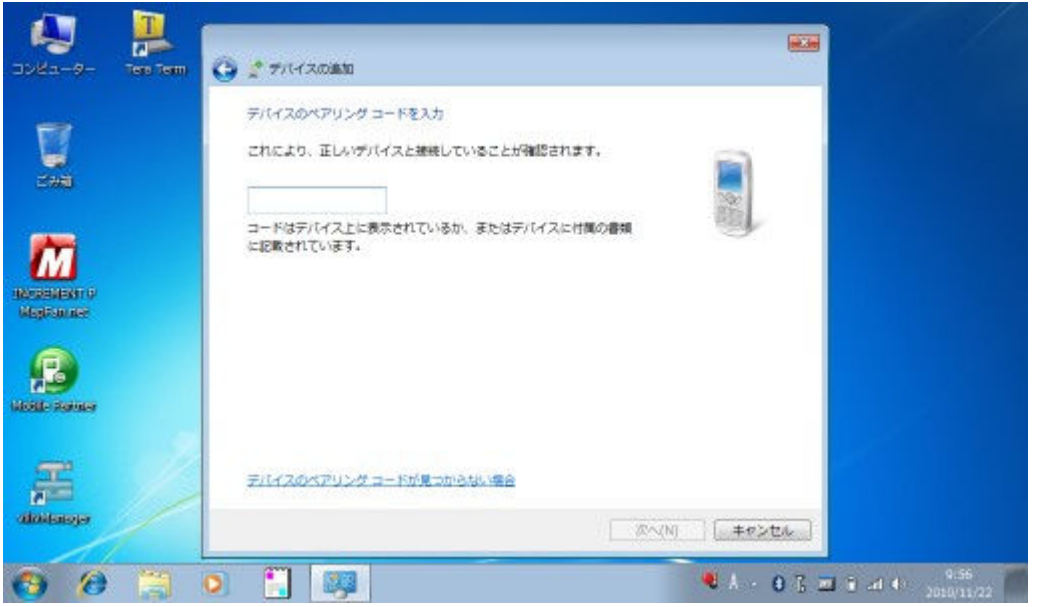

4. デバイスの追加に成功しますが、接続に失敗しま す。

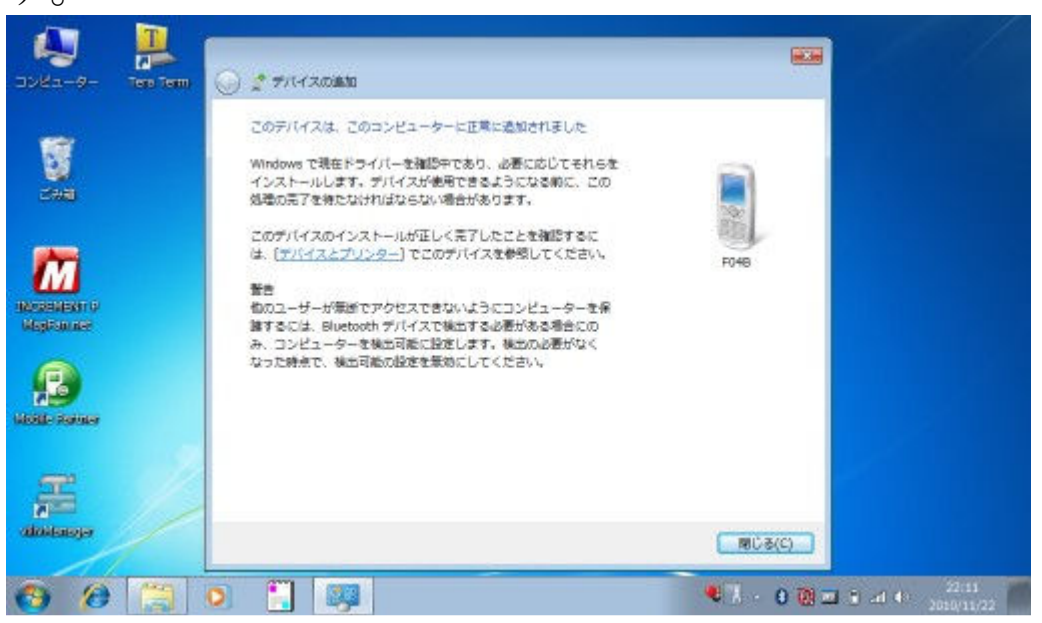

5. しばらくすると、PC 側の準備が完了します。登録 作業は一度行えば設定が保存されます。

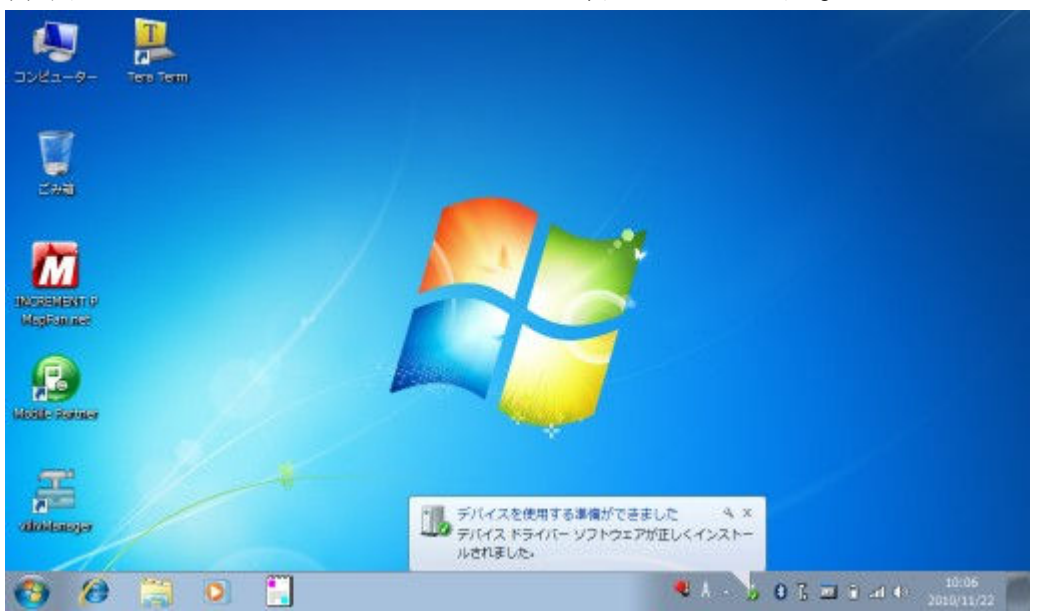

6. サーバーアプリ(BTRM\_WinServer)を起動して ください。初回起動時はシリアルポートの選択の おしらせポップが表示されます。

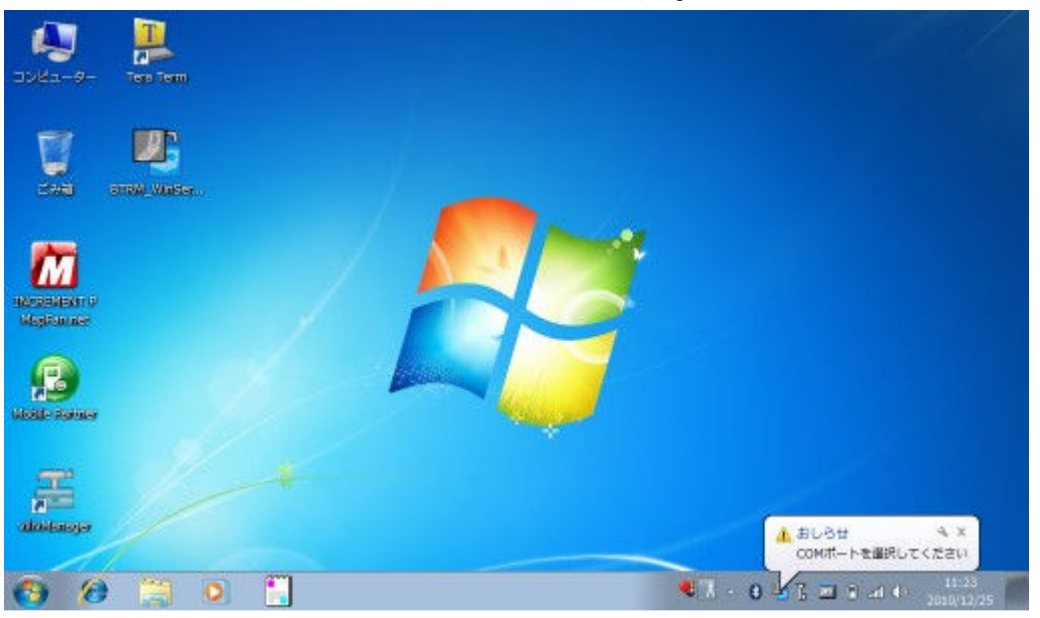

7. メニューから追加された PC 側のシリアルポート を接続してください。クライアント i アプリ (BTRM Client) から再度「サーチ」(2回目)を 行い、一覧から接続先の PC を選択してください。 登録作業は一度行えば設定が保存されます。以降 は、クライアント i アプリから「接続」のみで接続 可能です。

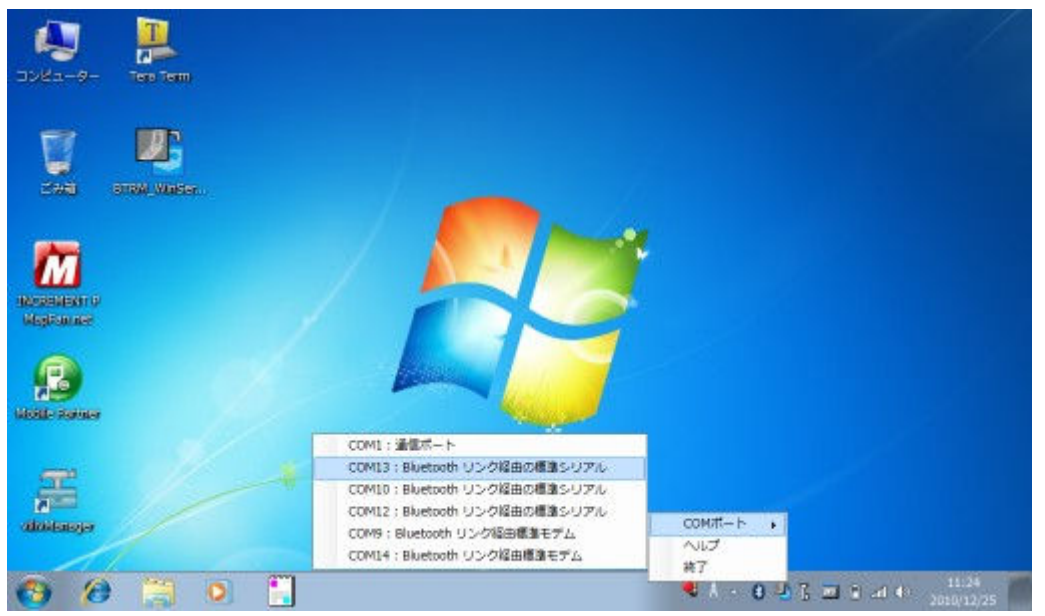

- 8. 接続に成功すれば転送が始まり、クライアント i アプリ (BTRM Client) 側に、サーバーアプリ (BTRM\_WinServer)が動作している PC の画面 が表示されます。
- 9. クライアントiアプリ (BTRM Client) から「操 作」を選択すると、ケータイの上下左右キーでマ ウスポインタの移動、決定キーでマウスの左クリ ックの操作をすることができます。